#### 1.OPACを開いて「ログイン」をクリック

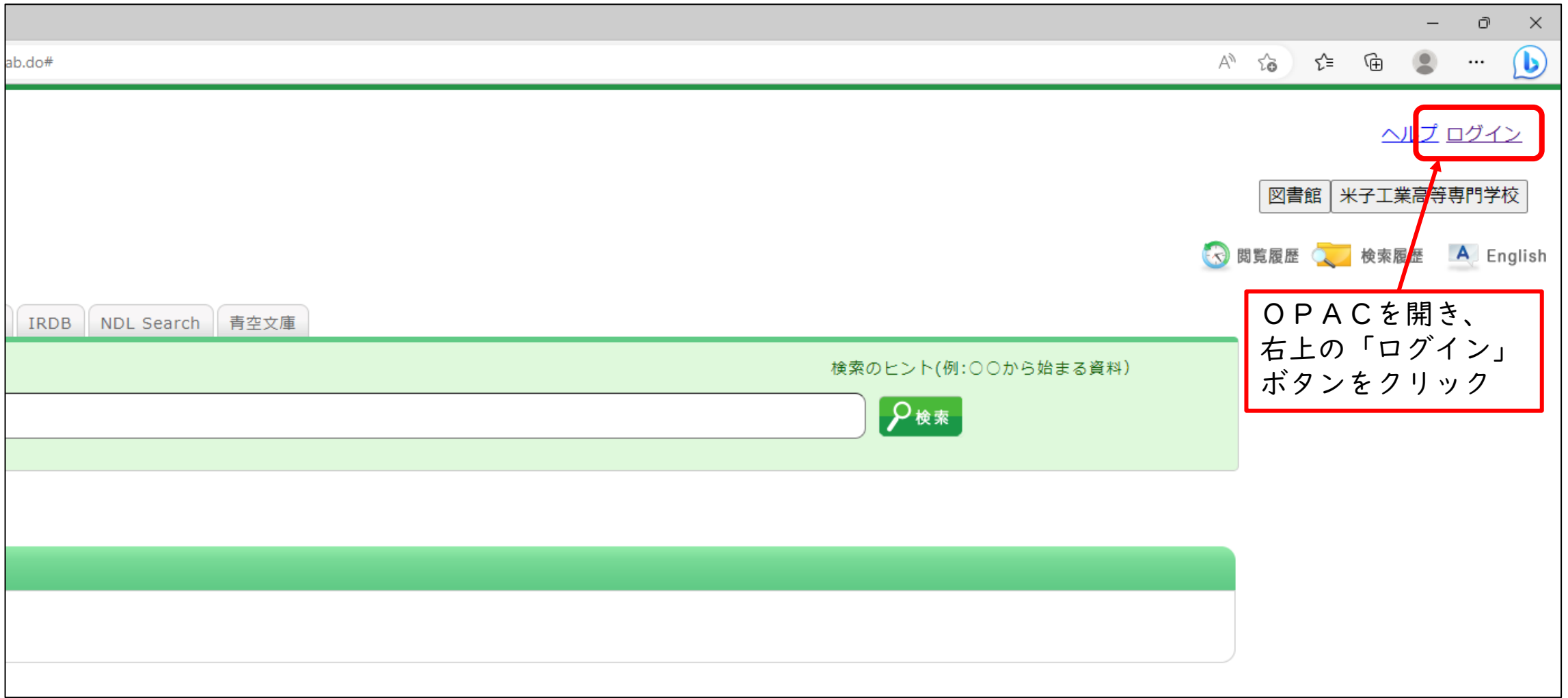

## 2.「学認認証はこちらから」を選択

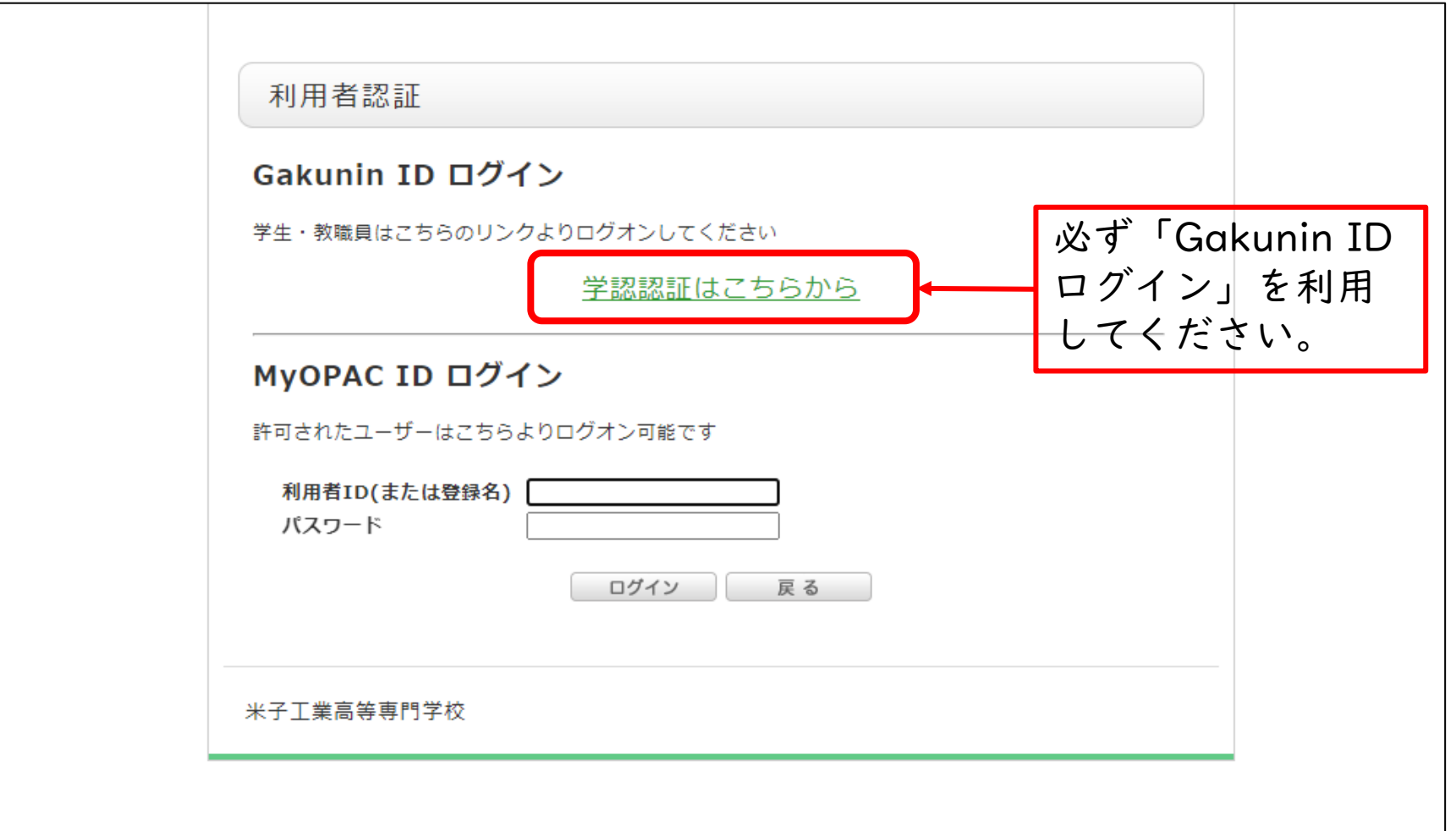

# 3.「AXIOLE」にログイン

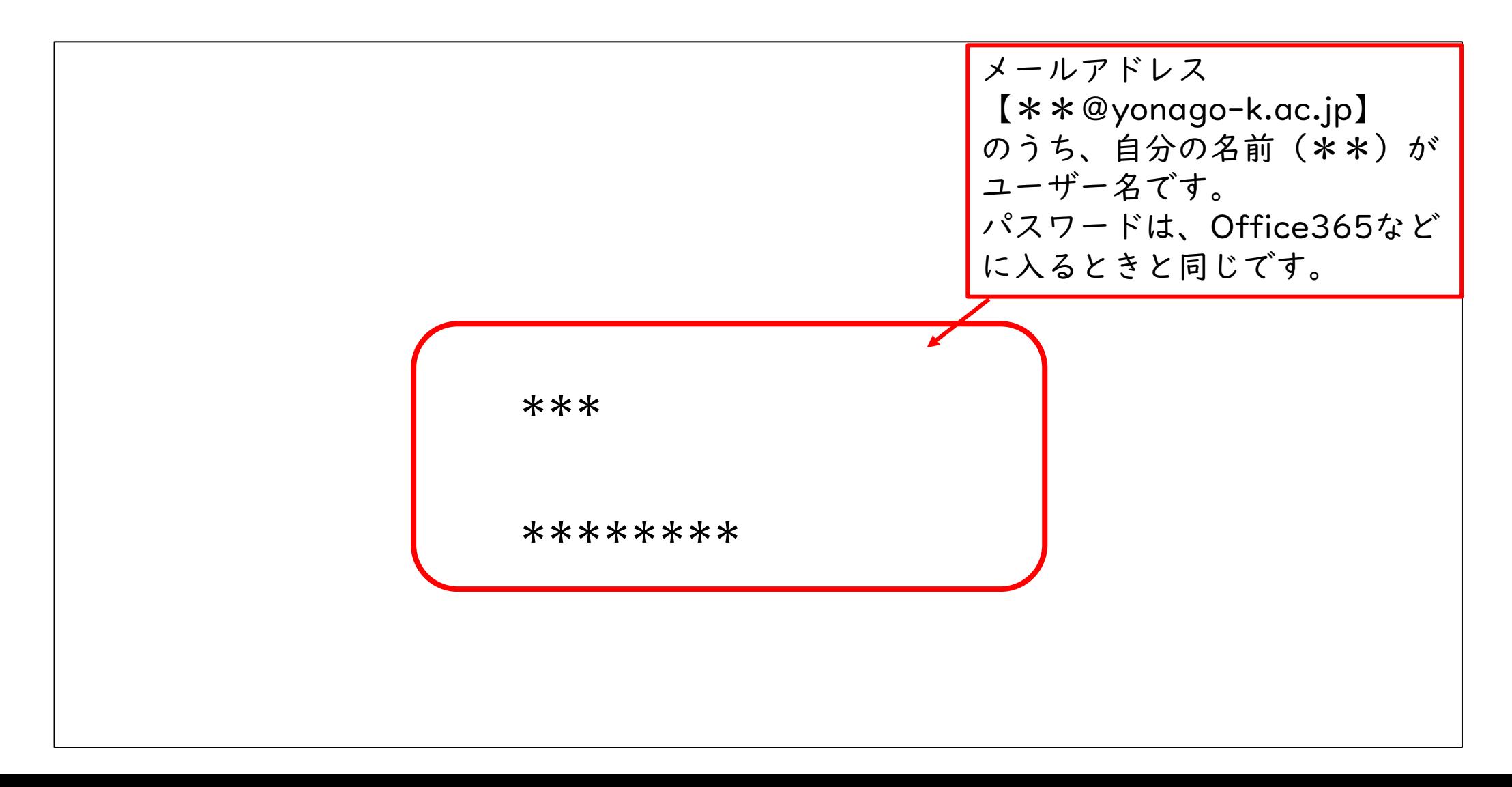

## 4.自分の名前をクリック

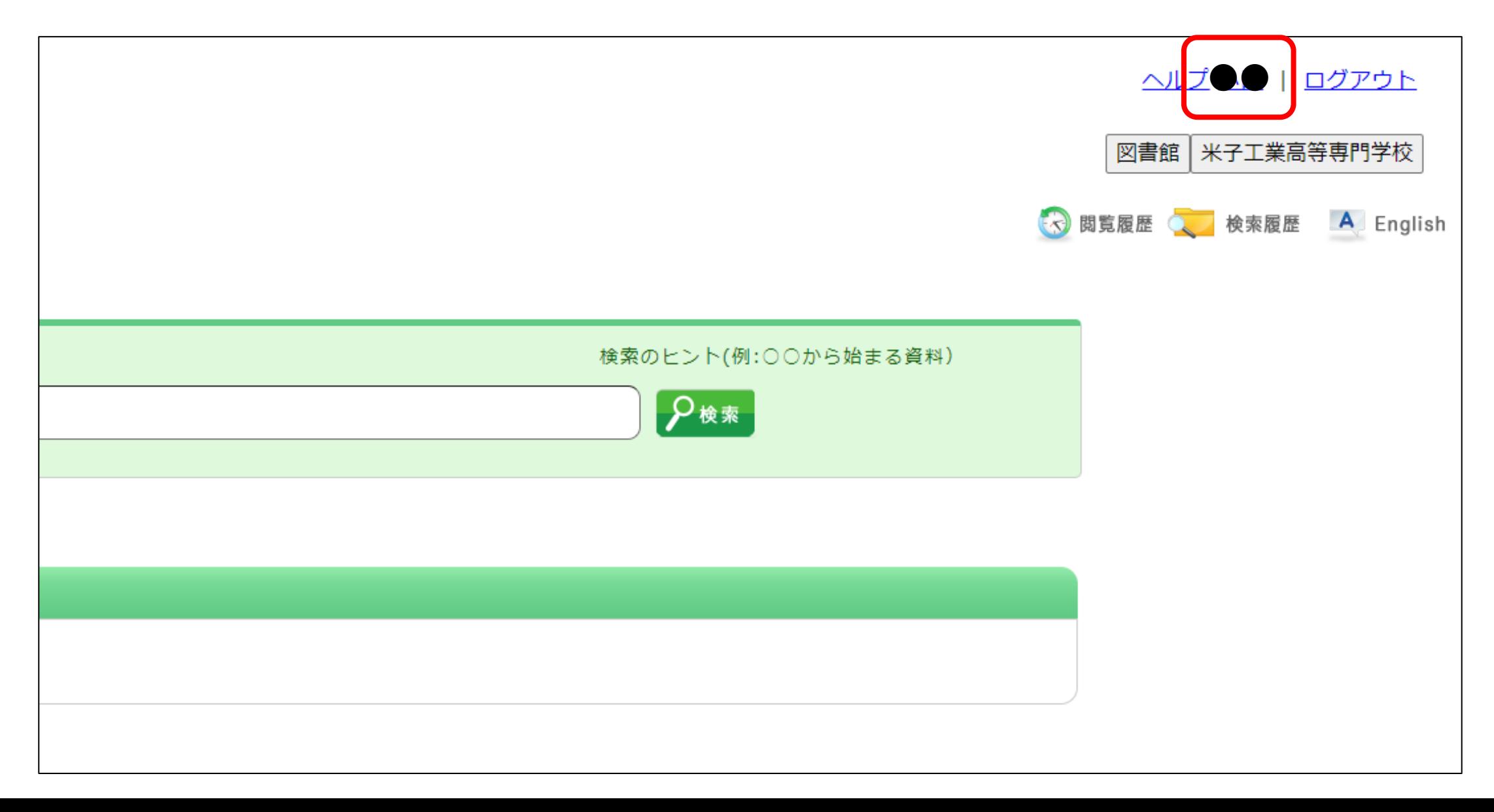

### 5.「利用状況一覧」で確認

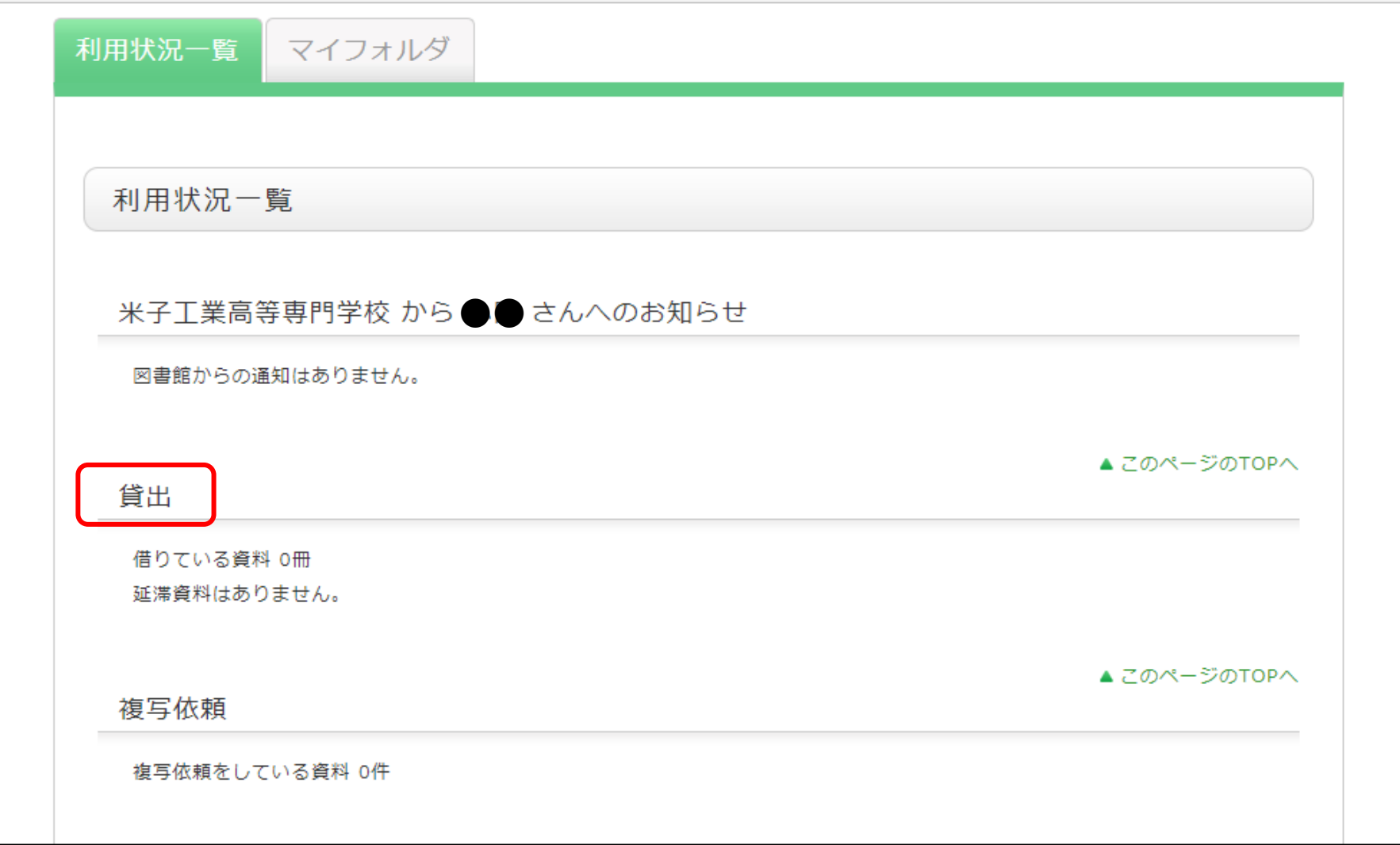

#### 補足;こちらからでも確認できます(要ログイン)

![](_page_5_Picture_4.jpeg)

#### 6.終了は「ログアウト」をクリック

![](_page_6_Figure_1.jpeg)